The version of Maple you'll be using is Maple 11; this sheet was developed for Maple 10, but there don't seem to have been major changes.

If you choose to download Maple onto your computer, you have some choices on how to set it up – go to Maple 11-Preferences (mac) or Tools-Options (pc) to choose whether you're working in worksheet mode or document mode, and also to choose whether as you type the input gets converted straightaway to mathematical notation or looks just the same as how you type it. You change the mode by going to the interface tab; you change the input display by going to the display tab.

To make your Maple experience more pleasant, keep in mind:

- 1. At first it seems like it's taking a while to learn Maple, but if you're patient, it begins to all fit together and seem like a great program.
- 2. Maple has a web site with Maple tutorials. Whether you've never used Maple before, or have but feel shaky with it, or really enjoy Maple and want to know more, these tutorials might be a good place for you to go. I have a link to the site on the web page for this course; follow the directions given there.
- 3. Depending on how the version of Maple you're working with is set up, when you open a new file, it may be in worksheet mode or document mode.

When you're working with a *worksheet*, there are two types of input – mathematical commands and text. Unless you choose to enter text, you'll be entering mathematical commands.

To execute your commands, you need to end each command with a semi-colon or a colon, then hit return. A semi-colon displays the result of that command, a colon suppresses the result.

- 4. Occasionally toward the end of Calc 1, you'll need to load the student package. This loads extra commands, which allow you to, among other things, graph rectangular approximations to curves. To load this package, enter with(student)
- 5. Maple is case-sensitive: plot is not the same as Plot !
- 6. Maple is also a little strange about multiplication. It's best to include the  $*$  for multiplication, like  $3*(x+y)$ for  $3(x+y)$ .
- 7. There's a vertical column of buttons on the left that each open up palettes to choose from. I haven't explored these much, but it looks like if you're willing to explore them, you'll find a lot of shortcuts.
- 8. Important: Always check the output and make sure that Maple has executed your command in the way you expected before you move on to the next calculation. Often people didn't have parentheses or  $a *$  where they were needed, and don't realize Maple isn't working with the formula they think it is. Other times, they've made an error and don't even know it because they didn't read the output to realize it's an error message.

If you do make an error, spend a few seconds reading the error message – often you can figure out what you did wrong.

9. Don't be afraid to explore! And remember, the online Help (available as Maple Help in the Help menu) is your friend! If you think Maple ought to be able to do something, try searching for it!

On the next couple pages are some of the commands we'll use, very roughly organized by type. Feel free to add your own favorites on the back as the semester goes on.

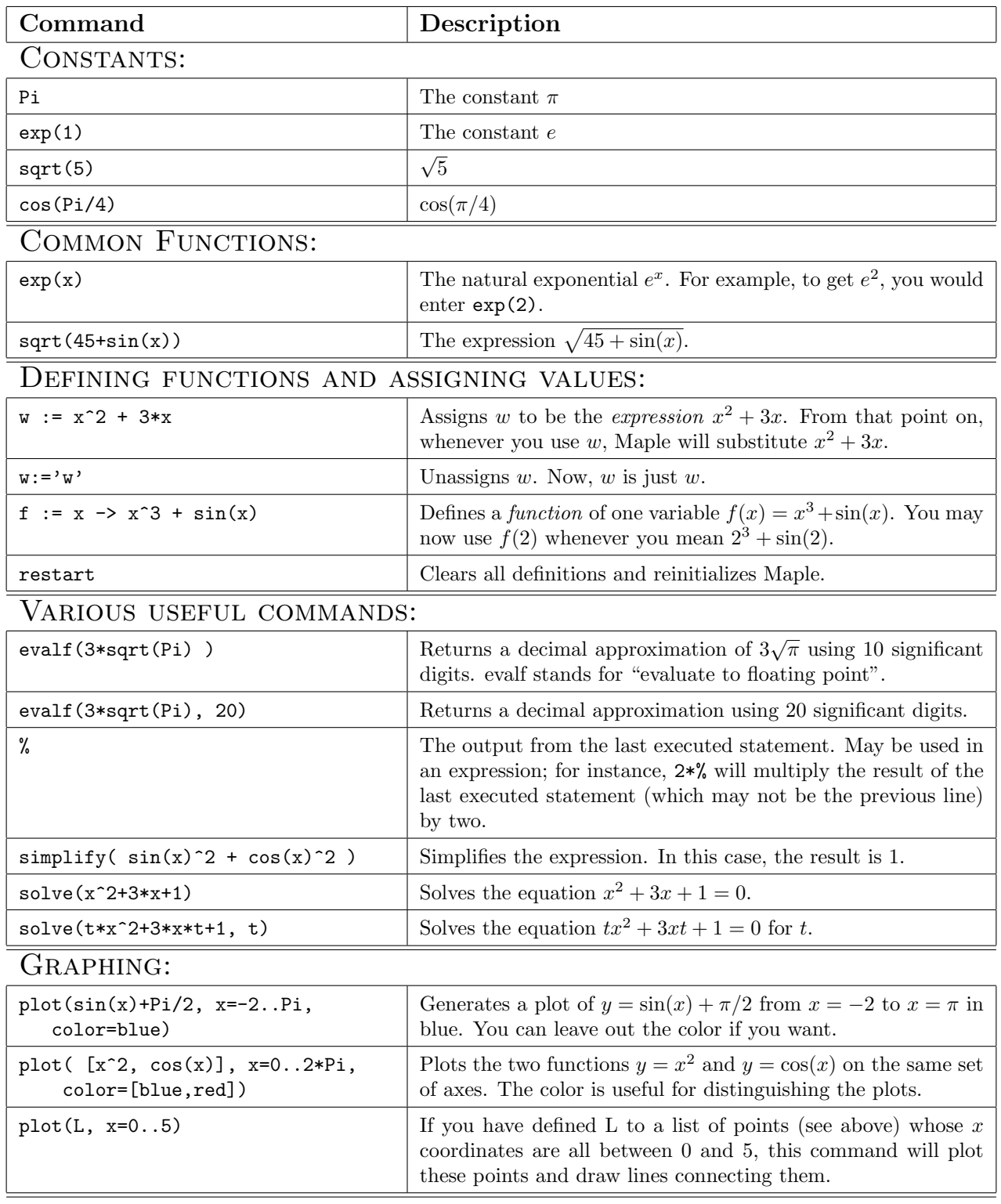

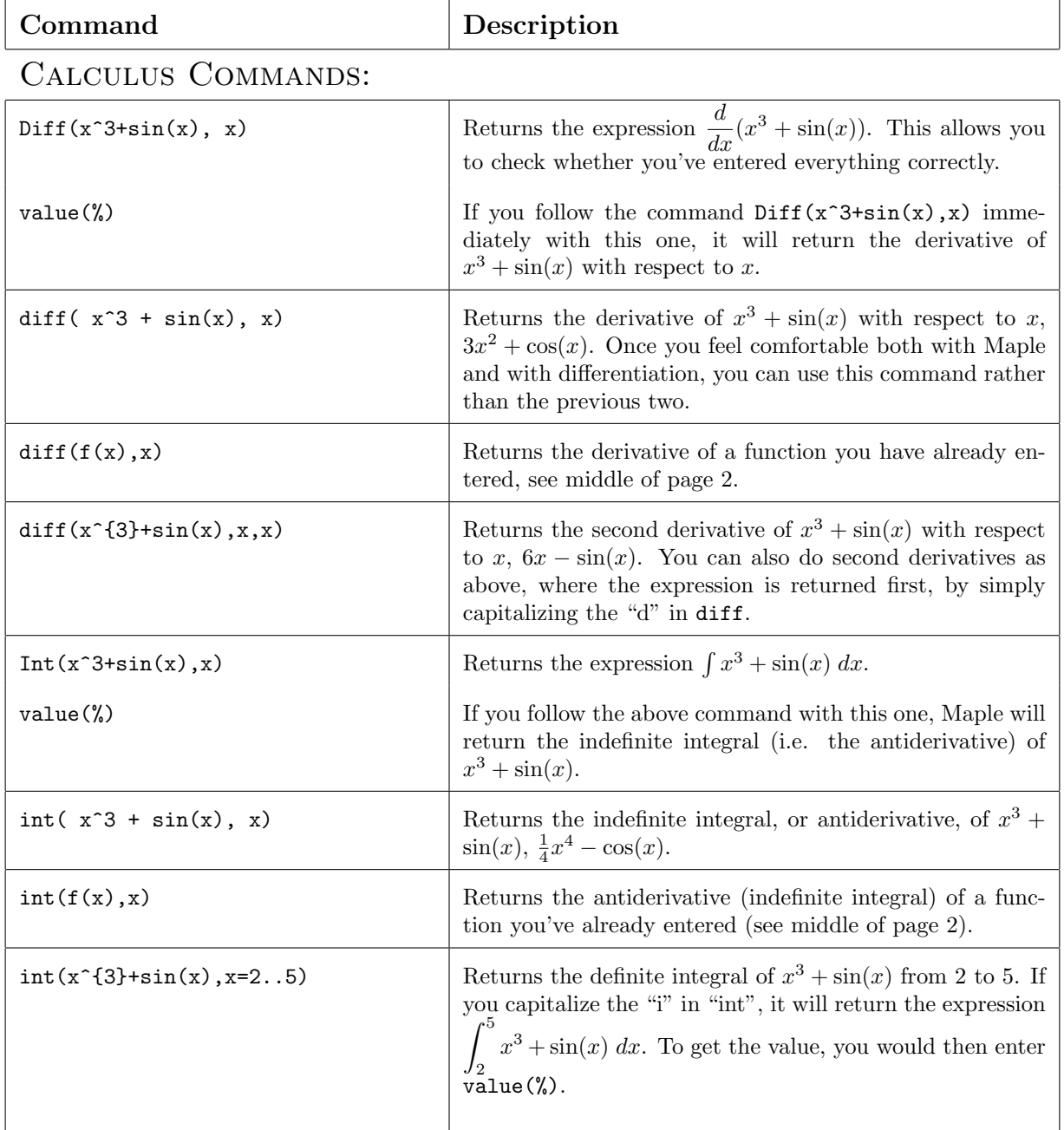

## Calculus Graphing Commands:

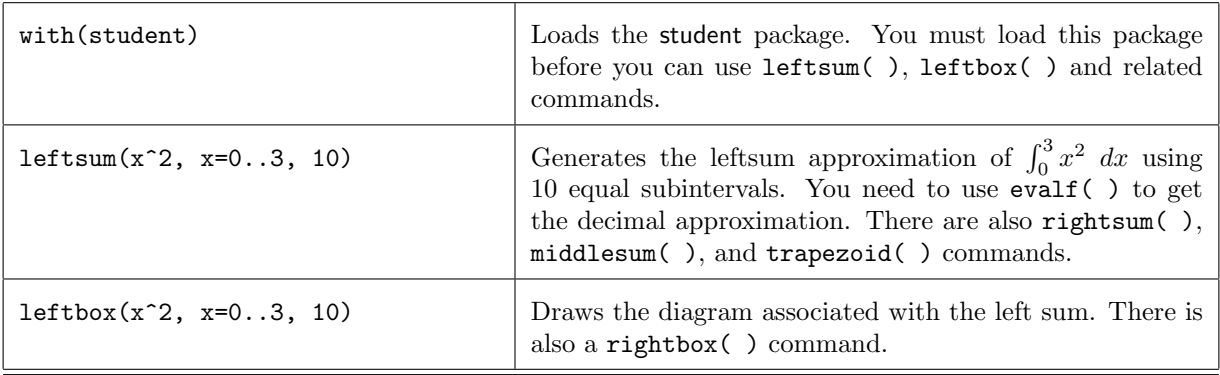